**Boot-US Free PC/Windows (April-2022)**

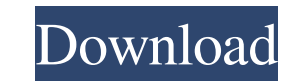

## **Boot-US Activation Key 2022**

Boot-US is a tool that can help you manage multiple operating systems that are currently running on your machine. You can use it to view the status of your disks, manage partitions, set a startup delay, lock and unlock a partition and make it automatically select the last boot system, among other useful functions. There is nothing more frustrating that having to reboot your computer when you're trying to figure out what is wrong. Or perhaps your system is running slowly, and you need to troubleshoot to find out why. With that in mind, we've created a unique tool: Boot-US. Boot-US lets you manage multiple operating systems that are currently running on your machine. You can view the status of your disks, manage partitions, set a startup delay, lock and unlock a partition, and make it automatically select the last boot system, among other useful functions. Boot-US is very light on the system resources, using a minimal amount of CPU and RAM. It has a good response time and works well, without hanging, crashing or showing error messages. All in all, Boot-US offers a simple solution to managing multiple operating systems on your computer. Installation, Requirements, and Before You Start Boot-US can run on any PC that uses a Windows operating system. The utility will run on all supported versions of Windows, including Windows 10, 8.1, 8, 7, Vista, and XP. You'll also need to be running at least Windows Vista to make use of some of the advanced features of Boot-US. However, older versions of Windows will be limited in what they can do. In order to install Boot-US, you'll need to download the program to your computer and run the setup file. The default installation location is Program Files/Boot-US. After you've installed the program, you'll be prompted to restart your PC. You'll then be greeted with a new operating system utility named Boot-US. Boot-US Interface Once you're booted into Boot-US, you'll see the standard Windows 7 Start menu, with the Boot-US utility at the bottom. The interface is very simple, so users who are new to this utility can use it with no problem. You'll be able to change the look of Boot-US by using the settings found in Options. After you select Options from the main menu

## **Boot-US Crack+ For Windows**

Use this program to manage multiple operating systems from a single Windows command prompt. Boot-US Cracked 2022 Latest Version Review: With Boot-US you can manage multiple operating systems that are currently running on your machine. It comes packed with an intuitive interface, along with user documentation for those less experienced in such apps. Key Features: · Create a boot manager and a boot menu for multiple operating systems · Specify partitions and boot media including CD/DVD, hard disk drives, floppy disk, and serial port · Assign a password to each partition · Set startup delay and average boot time · Enable sounds at startup · Specify the last booted partition · Enable or disable automatic selection · Password protect the program · Quick access to the boot manager · Enable or disable tracings · Enable or disable warnings · Create a partition report in TXT format · Save and restore sectors · Change the language of the application · Password protect the application · Specify the order of the hard disks · Assign hotkeys to the application · Specify the installer target · Enable the Windows boot manager · Hide a partition at startup · Hide the boot menu at startup · Specify a total size for the backup files · Make a backup of the program · Create a startup log file · Auto detect install target · Support for x86, x64, and AMD processors · Reboot after changing partitions · Smart save mode · Support for the following devices: · Hard disk drives · CD/DVDs · Floppy disk · USB drives · Serial ports · Zip disks · Other partitions · Custom install target · More information · Standard options · Support for: · Windows XP, Vista, Windows 7 · Windows 8, 8.1, 10 · 64-bit and 32-bit versions · Available on: · Windows 10 · Windows 8 · Windows 7 · Windows Vista · Windows XP · Windows 2000 · Windows 95 · Windows NT 4.0 · Windows CE · Windows ME · Windows 98 · Windows 3.x · Windows CE · Windows NT 3.x · Windows 3.x · Windows 9x · Windows 95 · Windows 3.1 · DOS · Windows 3.1 · Windows 9x · Windows 2000 · Windows NT 4.0 · Windows ME · Windows 9 77a5ca646e

## **Boot-US [Mac/Win]**

The program provides support for the detection and activation of multiple operating systems on your computer. Boot-US include installer configuration utility that allows you to configure booting in a very simple way. Boot-US Requirements: No additional software required. Boot-US Install Notes: Boot-US run in demo mode (without splash screen). To activate, press Ctrl+1. Boot-US Manual Install Notes: Boot-US does not require installation. You can run the app directly from the CD/DVD or USB stick. The app file is named boot-us.exe. Boot-US Feedback: Feel free to contact us if you have any questions. Boot-US Video Tutorial Why Use A Boot-US? Boot-US is a simple and easy-to-use software designed to help you to manage the boot sequence and boot multiple operating systems on a single computer. If you want to try something new and different, Boot-US is the tool for you! Boot-US enables you to get rid of the complexity and hassle of starting up Windows and Linux, or Windows and Linux and Windows. Boot-US offers you a way of easily and quickly booting more than one operating system, and supports the following operating systems: Windows 8 Windows 7 Windows Vista Windows XP Linux Red Hat Linux CentOS Linux Debian Mac OS X Running all of these operating systems, with a single key press, and without an OS in the background, has never been easier! What's New in Boot-US 6.0: - Minor fixes and improvements. - Usability improvements. - Support for all recently released operating systems. - New function of selecting all partitions on startup. - New option of displaying partition details. - New option of "Boot with my last selected partition" on startup. - New option of selecting BIOS/UEFI mode in the configuration utility. - New option of password protecting Boot-US. - New option of hiding particular partitions on booting. - New option of showing all the partitions on startup. - New option of a hotkey to access Boot-US at startup. - New option of disabling "Show boot manager when prompted" in the configuration utility. - New option of booting to a specific partition on startup. - New option of showing progress bar while booting. - New option of changing disk order on startup. - New option of

**What's New in the?**

## **System Requirements:**

The configuration of the system is as follows: Operating System: RHEL 6.6 Windows Server 2008 R2 CentOS 5.5 Ubuntu 9.04 Ubuntu 9.10 Red Hat Enterprise Linux 5.5 FreeBSD 4.1.1 Red Hat Enterprise Linux 6.0 JBoss 5.0 GNU/Linux 2.6.28 Windows 7 (x86) Windows 7 (x64

Related links:

https://wozyzy.com/upload/files/2022/06/ROtgxr28xpSIGHU4u15K\_06\_68387b2b314ebd0d04f77700701a9138\_file.pdf [https://saintjohnvianneysocials.com/upload/files/2022/06/XrrCri1ABuzm58ekAu6n\\_06\\_68387b2b314ebd0d04f77700701a9138\\_file.pdf](https://saintjohnvianneysocials.com/upload/files/2022/06/XrrCri1ABuzm58ekAu6n_06_68387b2b314ebd0d04f77700701a9138_file.pdf) <https://derfaicahok1984.wixsite.com/tropmanturnlign/post/coffeezip-3-0-0-0-crack-registration-code-free-for-pc> <https://laboratorstiintecognitiveclinice.ro/wp-content/uploads/2022/06/EasyHideIP.pdf> [https://voiccing.com/upload/files/2022/06/wKVj8P24IJKY5NI1QBkO\\_06\\_68387b2b314ebd0d04f77700701a9138\\_file.pdf](https://voiccing.com/upload/files/2022/06/wKVj8P24IJKY5NI1QBkO_06_68387b2b314ebd0d04f77700701a9138_file.pdf) <http://launchimp.com/easybcd-2-1-0-146-crack-activation-code-with-keygen-download/> [http://www.un.is/wp-content/uploads/2022/06/Justinmind\\_Prototyper\\_Pro.pdf](http://www.un.is/wp-content/uploads/2022/06/Justinmind_Prototyper_Pro.pdf) <https://lucernahospitality.com/wp-content/uploads/2022/06/trevbal.pdf> [https://parisine.com/wp-content/uploads/2022/06/Fast\\_Screen\\_Recorder.pdf](https://parisine.com/wp-content/uploads/2022/06/Fast_Screen_Recorder.pdf) <http://facebizarre.com/2022/06/06/validsquirrel-crack-full-product-key-free-pc-windows/>